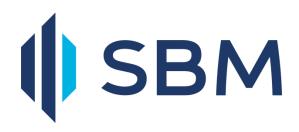

# Internet Banking User Guide

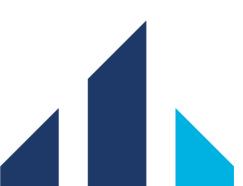

| 1.  | OVERVIEW AND SUMMARY OF FUNCTIONS                    |
|-----|------------------------------------------------------|
| 1.1 | Features of the new application 3                    |
| 1.2 | Transaction Support Services7                        |
| 1.3 | Trade Finance Module7                                |
| 1.4 | General Services- Service Requests7                  |
| 1.5 | How to embark on this new online experience? 8       |
| 1.6 | Security features of SBM INTERNET BANKING9           |
| 1.7 | Data protection while being transmitted to the Bank9 |
| 1.8 | Customer Support9                                    |
| 2.  | CHANGE PASSWORD10                                    |
| 2.1 | Steps to change passwords10                          |
| 3.  | FILE UPLOAD11                                        |
| 4.  | ACCOUNTS13                                           |
| 4.1 | Accounts Statement (View/Download)13                 |
| 4.2 | Current/Savings Accounts - Other functionalities15   |
| 4.3 | View/Stop Issued cheques16                           |
| 5.  | TRANSACTIONS                                         |
| 5.1 | Own Account Transfer18                               |
| 5.2 | Other SBM Transfer21                                 |
| 5.3 | Foreign Currency Transfer24                          |
| 5.4 | Other Local Bank MUR Transfer                        |

| 5.5 | Initiate Standing Instruction                      | 32 |
|-----|----------------------------------------------------|----|
| 5.6 | Standing Instructions (MUR/FCY) – View/Stop/Modify | 36 |
| 5.7 | Own Credit Card Payment                            | 39 |
| 6.  | TRANSACTION SUPPORT SERVICES                       | 42 |
| 6.1 | Add Beneficiary                                    | 42 |
| 7.  | TRADE FINANCE                                      | 44 |
| 8.  | GENERAL SERVICES                                   | 45 |

# **1.** Overview and Summary of functions

The SBM Internet Banking platform – SBMNET has been redesigned to offer you a more convenient, friendly and safer online banking experience. While the platform still operates on an online and real time basis, this enhanced version comes with some additional features for your ease of use.

# **1.1** Features of the new application

#### Dashboard

Your new internet banking platform is loaded with a customisable dashboard to offer you a full view of your preferred activities on a single page.

|             |                                                         |                                                         |                 |                               | Mails               |
|-------------|---------------------------------------------------------|---------------------------------------------------------|-----------------|-------------------------------|---------------------|
| Burger Menu |                                                         |                                                         |                 | Alerts                        | Profile<br>Settings |
| SBM         |                                                         |                                                         |                 | 4                             | SBM TRANSI 🗸 🛃      |
|             | Configuration Saved Successfu                           | JIY                                                     |                 |                               |                     |
|             | Content cannot be displayed.<br>Please contact the bank | Hello, SBM TRANSITION - SB<br>Welcome to your Dashboard |                 | 8 12:44:17 (Internet Banking) |                     |
|             | administrator.                                          | ACCOUNT SUMMARY                                         |                 |                               |                     |
|             |                                                         | ACCOUNTS DEPOSITS                                       | LOANS CARDS     | LEASE                         |                     |
|             |                                                         | Account Name                                            | Account Type    | Currency Ledger<br>Balance    |                     |
|             |                                                         | 09900100000455                                          | Current Account | MUR 2.74                      |                     |
|             |                                                         | 09900100000473                                          | Current Account | MUR 26.04                     |                     |

#### **Profile Settings**

The personal profile menu enables you to change your login/transaction passwords, update your login image and define your preferred activities/accounts for a quicker access.

#### Burger Menu

The burger menu opens up a side menu with a selection of additional options to allow you to navigate over your accounts, perform a transaction, upload a file and much more.

#### Accounts

The account menu opens up the following sub menus:

- All accounts
- Current /Savings accounts
- Deposit accounts
- Loans accounts
- Cards
- Lease accounts

#### Below is the path to navigate to your Current/Savings account *Main Menu > All Accounts > Current/Savings accounts > Actions*

| SBM                                     |                                   |                 |                   |                               |                 |
|-----------------------------------------|-----------------------------------|-----------------|-------------------|-------------------------------|-----------------|
| 🗮 Main Menu                             |                                   |                 |                   |                               |                 |
| Accounts                                |                                   |                 | Current/Savings   |                               |                 |
| All Accounts                            |                                   | My Current      | /Saving Accou     | unts                          |                 |
| Current/Savings                         |                                   | Search Q        |                   |                               |                 |
| Deposit Accounts                        |                                   | Accounts List   |                   |                               |                 |
| Loan Accounts                           |                                   | Account Number  | Product Name      | Status Currency               | Balance Actions |
| Cards                                   |                                   | Account Name    | Mode of Operation | ,                             |                 |
|                                         | Current/Savings                   | nts             |                   | e                             | SBM TRANSI E    |
| Search Q                                |                                   |                 |                   | Favorites                     |                 |
| Accounts List                           |                                   |                 |                   | Select your favorite activity |                 |
| Account Number<br>Account Name          | Product Name<br>Mode of Operation | Status Currency | Balance Actions   | s Select v                    |                 |
| <u>09900100000455</u><br>09900100000455 | SBM TRANSITION<br>ACCOUNT<br>SOW  | Dormant MUR     | 2.74 :            | 2 ADD TO FAVORITES            |                 |
| <u>09900100000473</u><br>09900100000473 | SBM TRANSITION<br>ACCOUNT<br>SOW  | Dormant MUR     | 26.04 :           | Navigate to                   |                 |
| VIEW CLOSED ACC                         | COUNTS                            |                 |                   |                               |                 |

The account statements for each of the above products are downloadable in your preferred format.

#### Transactions

The Transactions side menu provides an easy way to perform a One Time payment or a Standing order for any of the types of transactions below:

- Own Account Transfer
- Other SBM Transfer
- Foreign Currency Transfer
- Other Local Bank MUR Transfer
- Payment of utility bills
- Credit Card Payment

| SBM                                         |      |                 |                     |          | L.                                               | 5              | SBM TRANSI 🗸                  | €      |
|---------------------------------------------|------|-----------------|---------------------|----------|--------------------------------------------------|----------------|-------------------------------|--------|
| 🗮 Main Menu                                 |      |                 |                     |          |                                                  |                |                               |        |
| O Transactions                              | ed.  | Hello, SBM TRA  | NSITION - SB        |          | Last login <b>19,01,2018</b><br>nalize Dashboard |                |                               |        |
| Initiate Funds Transfer                     | ¢    | ACCOUNT SUMMARY |                     |          |                                                  |                | ×                             |        |
| One Time Transfers                          |      | ACCOUNTS        | DEPOSITS            | LOANS    | CARDS                                            | LEASE          |                               |        |
| One Time Transfers<br>Standing Instructions |      | Account Name    | Account Type        | Currency | Led                                              | lger Balance   |                               |        |
| Credit Card Payment                         |      | 09900100000455  | Current Accoun      | MUR      |                                                  | 2.74           |                               |        |
| Other SBM Card Payment                      |      |                 | t<br>Current Accoun |          |                                                  |                |                               |        |
|                                             |      | 09900100000473  | t                   | MUR      |                                                  | 26.04          |                               |        |
|                                             |      |                 |                     |          |                                                  |                |                               |        |
|                                             |      |                 |                     |          |                                                  |                |                               |        |
|                                             |      | ACCOUNTS        | DEPOSITS            | LOANS    | CARDS                                            | LEASE          |                               |        |
|                                             |      | Account Name    | Account Type        | Currency |                                                  | Ledger Balance | ,                             |        |
|                                             |      | 09900100000455  | Current Account     | MUR      |                                                  | 2.74           |                               |        |
|                                             |      | 09900100000473  | Current Account     | MUR      |                                                  | 26.04          |                               |        |
|                                             |      |                 |                     |          |                                                  |                |                               |        |
|                                             |      |                 |                     |          |                                                  |                |                               |        |
| Security Information   Terms and Conditions | FAQs |                 |                     |          |                                                  | SBM Bank (Ma   | uritius) Ltd - All Rights Res | served |

| ≡ SBM |                                                                                                    | 4 <sup>6</sup> 🗹 🛛 Farook Ma 🗸 |
|-------|----------------------------------------------------------------------------------------------------|--------------------------------|
|       | Transactions     Initiate Funds Transfer     One Time Transfers       > Own Account Transfer     > Other SBM Transfer     > Exterion Currency Transfer       > Other Local Bank MUR Transfer     = Transfer Menu       Own Account Transfer     NUTLATE FROM TEMPLATE |                                |
|       | 2     Simple Contract Details     Preview and Confirm     Summary     Select your favorite activity     Select your favorite activity                                                                                                    |                                |
|       | Date                                                                                                    |                                |
|       | Make a Payment From Pay From Account* 012345678910112                                                                                                    |                                |
|       | Available Balance : USD 1,276,581.11 Navigate to Make a Payment To My Accounts in Home Bank* 458961859631273                                                                                                    |                                |
|       | Amount <sup>4</sup> USD V 10000                                                                                                    |                                |
|       | Other Details                                                                                                    |                                |
|       | Remarks Savings Fill in Additional Negotiated Rate Details or skip this section and continue                                                                                                    |                                |
|       | RESET ACTIONS - CONTINUE                                                                                                    |                                |

#### File Upload facility

If you are a corporate user, the SBM Internet Banking platform provides for bulk payments through the File Upload menu.

The following product types are available under this menu:

- Bonus Payment
- Pension Payment
- Salary Payment
- Bulk (Adhoc) Payment

| ≡ | SBM                                                                                                    | 4 <sup>31</sup> 🖂                                                                                                    |
|---|----------------------------------------------------------------------------------------------------|----------------------------------------------------------------------------------------------------|
|   | File Upload a File<br>Select a Product Type                                                                                                    |                                                                                                    |
|   | You can upload bulk information using the 'File Upload' feature. Select the relevant product type to upload.           Bonus Payment         Pension Payment         Salary Payment         Payment to Adhoc Payee | Favorites         Select your favorite activity         Select         Image: Control of the second second sec |

## **1.2** Transaction Support Services

The Transaction Support Services menu is a facilitator tool which allows you to establish payment templates, maintain beneficiaries and manage your billers to ease any kind of future/subsequent remittances. Services under the menu are as follows:

- Manage Beneficiary
- Manage Templates
- Manage Billers

| SBM                                       |   |                                           |                                           |                 |                                                                                                    |        |         |  |
|-------------------------------------------|---|-------------------------------------------|-------------------------------------------|-----------------|----------------------------------------------------------------------------------------------------|--------|---------|--|
| Main Menu<br>Transaction Support Services | 1 | ontent cannot be displayed.               | Hello TEST 1<br>Welcome to your Dashboard |                 | Last login 22,01,2018 15:39:02 (Internet Bankin<br>Personalize Dashboard   Reset   Refresh Account |        |         |  |
| Manage Beneficiary                        | > | Please contact the bank<br>administrator. | ACCOUNT SUMMARY                           |                 |                                                                                                    |        |         |  |
| Manage Templates                          |   |                                           | ACCOUNTS                                  | DEPOSITS        | LOANS                                                                                              | CARDS  | LEASE   |  |
| Manage Billers                            | > |                                           | Account Name                              | Account Type    | Currency                                                                                           | Ledger | Balance |  |
|                                           |   |                                           | 09900100000455                            | Current Account | MUR                                                                                                |        | 2.74    |  |
|                                           |   |                                           | 09900100000473                            | Current Account | MUR                                                                                                |        | 26.04   |  |
|                                           |   |                                           |                                           |                 |                                                                                                    |        |         |  |
|                                           |   |                                           |                                           |                 |                                                                                                    |        |         |  |

#### **1.3 Trade Finance Module**

The Trade Finance module allows users to view all Trade Finance products that the company maintains with the Bank.

The services available are:

- View Import and Export bills.
- View Import and Export Letters of credit.
- View Outstanding Summary of all Trade products.

The path for navigating to the Trade Finance module is as follows: *Main Menu > More > Trade Finance* 

#### 1.4 General Services- Service Requests

This module allows you to perform a wide range of online service request including:

- Credit card statement
- Stop cheque
- Current account statement
- Request for Demand Draft
- New Cheque book
- Open Term Deposit
- Loan repayment

| ≡ SBM                                                                                                    | <b>↓</b> 🖂                                 |
|----------------------------------------------------------------------------------------------------|--------------------------------------------|
| General Services Service Requests New Requests                                                                                           |                                            |
| New Requests Note:-Please enter at least three characters for search                                                                     |                                            |
| Request Categories                                                                                                    | Favorites<br>Select your favorite activity |
| Request Type                                                                                                    | Select 👻                                   |
| Cards                                                                                                    | ADD TO FAVORITES                           |
| Request for Credit Card Statement                                                                                                    | ADD TO FAVORITES                           |
| Current/Savings Accounts                                                                                                    |                                            |
| Stop Cheque         CASA Account Statements         Request a Demand Draft         Request New Cheque Book         Order coins and notes | Navigate to All Accounts                   |
| Deposit Accounts                                                                                                    |                                            |
| Term Deposit Account Opening                                                                                                    |                                            |
| Loan Accounts                                                                                                    |                                            |
| Loan Repayment                                                                                                    |                                            |

#### **1.5** How to embark on this new online experience?

The user's access to the company's accounts is granted by the Bank as per your company's policy. User's rights to payments initiation and approval are defined as per the corporate client's requirements.

Corporates managing different companies having accounts with SBM can access all their accounts with one log ID instead of various IDs for each individual company.

The application can be accessed via the <u>www.sbmgroup.mu</u> over any of the following web browsers:

- Internet Explorer
- Netscape versions
- Google Chrome
- Mozila Firefox
- Safari

No special software is required to access Internet Banking.

## **1.6 Security features of SBM INTERNET BANKING**

At SBM, we are committed to make your online banking experience as secure as possible. We have adopted several measures and security standards to enhance the security of your funds and protection of your account. SBM uses 256-bit SSL (Secure Sockets Layer) encryption which is the highest level of encryption for information currently available for internet banking. Moreover, each user has a unique User ID and passwords (login and Transaction passwords).

As an additional security measure, you will automatically be logged out if your session remains inactive for 15 minutes. You should always close your Internet Banking session when you have finished.

For more info on security tips please click on <a href="http://www.sbmgroup.mu/downloads/products/sbmnet\_security\_tips.pdf">http://www.sbmgroup.mu/downloads/products/sbmnet\_security\_tips.pdf</a>

## **1.7** Data protection while being transmitted to the Bank

SBM Bank (Mauritius) Ltd. uses Secured Sockets Layer (SSL) for secured transmissions. SSL applies encryption between two communicating applications, such as your PC and our Internet server. When your data is transmitted over the Internet, it is encrypted at the sending end and then decrypted at the receiving end. We use 256-bit encryption, since this is the best technology available currently on the market.

#### **1.8** Customer Support

For any query and support, please phone our Internet Support Department on +230 2023472 or +230 2021476.

# 2. Change Password

#### 2.1 Steps to change passwords.

1. Log in Internet Banking>Click on My Profile>Security Settings.

| SBM |                                                         |                                                                 |                 |             | <u>ل</u> 5                           |                          | SBM TRANSI 🔨              | € |
|-----|---------------------------------------------------------|-----------------------------------------------------------------|-----------------|-------------|--------------------------------------|--------------------------|---------------------------|---|
|     | Content cannot be displayed.<br>Please contact the bank | Intent cannot be displayed.<br>Velcome to your <b>Dashboard</b> |                 |             |                                      |                          | BMNET DEMO , SBM          |   |
|     | administrator.                                          | ACCOUNT SUMMARY                                                 | DEPOSITS        | LOANS CARDS | Customer ID<br>All Customer IDs      | •                        | Division<br>All Divisions | - |
|     |                                                         | Account Name                                                    | Account Type    | Currency    | Session Details<br>Session timeout i | n Ohrs : 50              |                           |   |
|     |                                                         | 09900100000455<br>09900100000473                                | Current Account | MUR         | Time of last inval                   | id login att<br>58 GMT+0 | empt                      |   |
|     |                                                         |                                                                 |                 |             |                                      | _                        |                           |   |

Users may change both Login and Transaction passwords or either one of them. All changes have to be validated with your current/existing Transaction password.

Please read all the password policies before changing your passwords.

| = SBM |                                                                                                    |                               | <b>ل</b> م<br>۲ | SBM TRANSI 🗸 | Ð |
|-------|----------------------------------------------------------------------------------------------------|-------------------------------|-----------------|--------------|---|
|       | Security Settings                                                                                                    |                               |                 |              |   |
|       | - Security Settings<br>Change Passwords                                                                                                    |                               |                 |              |   |
|       | Password Policy                                                                                                    | Favorites                     |                 |              |   |
|       | Password must meet the following requirements:<br>1. The password cannot consist of all the characters as are in your Username. For e.g.If your Username<br>is Bob, then your password cannot be Bobby.                                                 | Select your favorite activity |                 |              |   |
|       | 2. Only letters and digits are not allowed. Aleast one of these should be a special character. Usually the character you get when you type in while keeping the "SHIET" button pressed along with a number. For e.g. "# (SHIET 2), \$ (SHIET 2), etc.". | Select v                      |                 |              |   |
|       | <ol> <li>Spaces are not allowed in the password.</li> <li>The Password should contain a minimum of 8 characters and a maximum of 28 characters.</li> </ol>                                                                                              | 会 ADD TO FAVORITES            |                 |              |   |
|       | <ol> <li>Your new password cannot be the same as any of your previous 3 password(s).</li> <li>The Password should contain atleast 4 alphabets.</li> </ol>                                                                                               | Navigate to                   |                 |              |   |
|       | I want to Change* Both 👻                                                                                                    | Personal Settings             |                 |              |   |
|       | Signon Password  Old Password*                                                                                                    | Preferences                   |                 |              |   |
|       | Retype New Password*                                                                                                    |                               |                 |              |   |
|       | Transaction Password Old Password® .                                                                                                    |                               |                 |              | _ |
|       | New Password*                                                                                                    |                               |                 |              | _ |
|       | Retype New Passwort*                                                                                                    |                               |                 |              |   |
|       | Enter your credentials to confirm the transaction                                                                                                    |                               |                 |              | _ |
|       | Confirmation Details Transaction Password* •                                                                                                    |                               |                 |              |   |
|       | SUBMIT                                                                                                    |                               |                 |              |   |

# 3. File Upload

- 1. Main Menu>File Upload>Upload a file
- 2. Select a product type from below options.

Note: Special characters are not allowed in any file.

| SBM                          |                                  |                                 |                     | $\hat{\Box}^{41}$             | 2. | € |
|------------------------------|----------------------------------|---------------------------------|---------------------|-------------------------------|----|---|
| File Upload Upload           |                                  |                                 |                     |                               |    |   |
| You can upload bulk informat | ion using the 'File Upload' feat | ure. Select the relevant produc | t type to upload.   | Favorites                     |    |   |
| Bonus Payment                | Pension Payment                  | Salary Payment                  | Bulk Payment(Adhoc) | Select your favorite activity |    |   |
|                              |                                  |                                 |                     | Select 💌                      |    |   |
|                              |                                  |                                 |                     | ADD TO FAVORITES              |    |   |
|                              |                                  |                                 |                     |                               |    |   |
|                              |                                  |                                 |                     | Navigate to                   |    |   |
|                              |                                  |                                 |                     | View Uploaded File Detail     |    |   |
|                              |                                  |                                 |                     | Approve/Reject Uploaded       |    |   |
|                              |                                  |                                 |                     |                               |    |   |
|                              |                                  |                                 |                     |                               |    | _ |

3. Fill in the details, attach the Text file and click on 'Continue' button.

| e opieda calary | Payment                                                                                         |                              |                                          |
|-----------------|-------------------------------------------------------------------------------------------------|------------------------------|------------------------------------------|
| 1               | 2                                                                                               | 3                            | Favorites                                |
| Payment Details | Preview and Confirm                                                                             | Summary                      | Select your favorite activity            |
|                 | Product Type: Salary Payment<br>File Name* Salary Jan 2018<br>File Description* Salary Jan 2018 | * Indicates Mandatory Fields | Select  Control ADD TO FAVORITES         |
|                 | e (dd-MM-yyyy)* 24-01-2018                                                                      | BROWSE                       | Navigate to<br>View Uploaded File Detail |
|                 | Debit Account:* 012345678910                                                                    |                              | Approve/Reject Uploaded                  |
|                 | Remarks Salary Jan 2018                                                                         |                              |                                          |

4. Input your Transaction password and click on 'Submit'.

| ≡ SBM                                              |                                                                                                    | 4ª 🗹 💄 (                                     |
|----------------------------------------------------|----------------------------------------------------------------------------------------------------|----------------------------------------------|
|                                                    | File Upload a File         Preview Confirmation Page         Image: File: SALARVFILE230118InemB txt Attached successfully.         Image: Value Date for Payment is 2401-2018 00.00.00                                                                                                    |                                              |
|                                                    | C     Payment Details     Preview and Confirm     Summary     * Indicates Mandatory Fields      File Upload Details     Product Type: Salary Payment     File Name: Test     Total Arrour: MUR 270.06     Preview Total Arrour: MUR 270.06     Preview Total Arrour: MUR 270.06     Preview Total Arrour: MUR 270.06     Preview Total Arrour: MUR 270.06     Preview Total Arrour: MUR 270.06     Preview Total Arrour: MUR 270.06     Preview Total Arrour: MUR 270.06     Preview Total Arrour: MUR 270.06     Preview Total Arrour: MUR 270.06     Preview Total Arrow: MUR 270.06     Preview Total Arrow: MUR 270.0 |                                              |
|                                                    | File Processing Date (dd: 24-01-2018)     Path of the File to be SALARYFILE230118lienB.txt       MM9ynyi     Remarks:       Total Number of Records in 6     Navigate to       Additional Details     View Uploaded File Detail                                                                                                    |                                              |
|                                                    | Rule ID         Authority         Follow Hierarchy           24512         1 Approver Role 1         No                                                                                                    |                                              |
|                                                    | Select Approver Select User Electration Remarks                                                                                                    |                                              |
| Security Information   Terms and Conditions   FAQs | Enter your credentials to confirm the transaction Confirmation Details Transaction Password*                                                                                                    | SBM Bank (Mauritiua) Ltd - All Rights Reserv |

# 4. Accounts

# 4.1 Accounts Statement (View/Download)

- 1. Go to Main menu>Accounts
- 2. Select Current/Savings to view account details and generate statements
- 3. Click on the Account Number to view the account statement or the 'Actions' button and select 'View Transaction History'

| ≡ SBM                                                         |                                                                          | 🔎 🖂 SBM TRANSL 🗸 🕣                             |
|---------------------------------------------------------------|--------------------------------------------------------------------------|------------------------------------------------|
| Accounts Current/Savings My Current/Saving Accounts           | unts                                                                     | 0                                              |
| Search Q                                                      |                                                                          | Favorites                                      |
| Accounts List                                                 |                                                                          | Select your favorite activity                  |
| Account Number Product Name<br>Account Name Mode of Operation | Status Currency Balance Actions                                          | Select 👻                                       |
| 09900100000455 SBM TRANSITION<br>ACCOUNT<br>SOW               | Dormant MUR 2.74 :<br>View Transaction History View clearing instruments | 습 ADD TO FAVORITES                             |
| 09500100000473 SBM TRANSITION<br>09900100000473 SOW           | View or stop issued cheq Inquire on lien                                 | Navigate to                                    |
| VIEW CLOSED ACCOUNTS                                          | Inquire on Temporary Ov Request cheque book                              | Open an Operative Account                      |
|                                                               |                                                                          |                                                |
|                                                               |                                                                          |                                                |
|                                                               |                                                                          |                                                |
| Security Information   Terms and Conditions   FAQs            |                                                                          | SBM Bank (Mauritius) Ltd - All Rights Reserved |

4. Click on the 'Search Transactions' Button to define the period for which you want the statement to be generated

5. To downlaod statement, click on the 'Download Details As' button, select the file format and click on 'OK'.

| BM                                    |                                          |                                 |                                        |           | 4                    |          | SBM TRANS |
|---------------------------------------|------------------------------------------|---------------------------------|----------------------------------------|-----------|----------------------|----------|-----------|
| Account Detai                         | s                                        |                                 |                                        |           |                      |          |           |
| 09900100000473(MUR)                   | Ŧ                                        |                                 |                                        | BACK      | Favorites            |          |           |
| General Details                       |                                          |                                 |                                        |           | Select your favorite | activity |           |
| IBAN:                                 | 09900100000473                           |                                 | 1536455                                |           | Select               | ¥        |           |
| Currency:                             | Dormant<br>MUR<br>OPERATIONS CENTER(OPC) |                                 | Current Account<br>28,11,2007<br>0.00% | t         | ☆ ADD TO FA          | /ORITES  |           |
| Debit Accrued Interest:               | 0.00%                                    |                                 |                                        |           | Navigate to          |          |           |
| Balance Details                       |                                          |                                 |                                        |           |                      |          |           |
| Available Balance:<br>Ledger Balance: |                                          | Effective Available<br>Balance: | MUR 26.04                              |           | Open an Operative    | Nocount  |           |
| Unclear Balance:<br>Float Balance:    |                                          | Lien Balance:                   | MUR 0.00                               |           |                      |          |           |
|                                       |                                          |                                 | More                                   | Details 🗸 |                      |          |           |
| Search Transactions Q                 |                                          | Choose Stat                     | tement Select                          |           |                      |          |           |

| 5 | Transaction<br>Date<br>Instrument ID | Remarks<br>Value Date                                                            | Branch Code               | Debit Amount   | Credit<br>Amount | Baiance      |
|---|--------------------------------------|----------------------------------------------------------------------------------|---------------------------|----------------|------------------|--------------|
|   | 14-12-2017                           | 12-01-2018                                                                       | INTERNET<br>BANKING       | 30.06          |                  | 1,276,571.11 |
|   | 14-12-2017                           | 12-01-2018                                                                       | INTERNET<br>BANKING       | 29.15          |                  | 1,276,601.17 |
|   | 14-12-2017                           | asss<br>11-01-2018                                                               | INTERNET<br>BANKING       | 29.15          |                  | 1,276,630.32 |
|   | 14-12-2017                           | Dr.for PORD Payment<br>:000000002579<br>14-12-2017                               | OPERATIONS<br>CENTER(OPC) | 34,300.00      |                  | 1,276,659.47 |
|   | 14-12-2017                           | <u>Charges for PORD</u><br><u>Customer Payment</u><br>:00000002579<br>14-12-2017 | INTERNET<br>BANKING       | 2.19           |                  | 1,310,959.47 |
|   |                                      | Page                                                                             | Number G0                 | Rows per page: | 5 🔻 1-           | 5 of 6 < >   |
|   | Download Detail                      | s As PDF file 💌 🔤                                                                | ЭК                        |                |                  |              |

## 4.2 Current/Savings Accounts - Other functionalities

1. Go to Main Menu > All Accounts > Current/Savings accounts > Actions

| SBM              |                                                                                               |   |
|------------------|-----------------------------------------------------------------------------------------------|---|
| 🗮 Main Menu      |                                                                                               |   |
| Accounts         | Accounts Current/Savings                                                                      |   |
| All Accounts     | My Current/Saving Accounts                                                                    |   |
| Current/Savings  | Search Q                                                                                      |   |
| Deposit Accounts | Accounts List                                                                                 |   |
| Loan Accounts    | Account Number Product Name Status Currency Balance Actions                                   | 1 |
| Cards            | Account Number Product Name Status Currency Balance Actions<br>Account Name Mode of Operation | 2 |

2. Select required option from list as displayed in below screenshot.

| Current / Saving                   | gs Account                         | S        |                                            |       |
|------------------------------------|------------------------------------|----------|--------------------------------------------|-------|
| Product Name<br>Mode of Operation  | Status                             | Currency | Balance                                    | Actio |
| CALL DEPOSIT - FCY                 | Active                             | USD      | 1,192,389.87                               | Ξ     |
| CALL DEPOSIT - FCY<br>SOW          | View Transactio                    |          | iew clearing instruments<br>iquire on lien | 1     |
| CURRENT<br>ACCOUNT_CORPORAT<br>SOW | View Mini State<br>Inquire on Temp |          |                                            | :     |
| CURRENT                            | Request cheque                     |          |                                            | :     |

# 4.3 View/Stop Issued cheques

 Go to Main Menu > All Accounts > Current/Savings accounts > Actions > View/Stop Issued Cheque

| SBM              |         |                        |        |          |          |         |
|------------------|---------|------------------------|--------|----------|----------|---------|
| 🗮 Main Menu      |         |                        |        |          |          |         |
| Accounts         | Accou   | unts Current/Savings   |        |          |          |         |
| All Accounts     | My Ci   | Current/Saving Ac      | counts |          |          |         |
| Current/Savings  | Search  |                        |        |          |          |         |
| Deposit Accounts | Account | nts List               |        |          |          |         |
| Loan Accounts    | Annuat  | nt Number Product Name | Status | Currencu | Balance  | Actions |
| Carda            | Account |                        |        | Currency | Datafice | Accons  |

| Current / Savin                    | gs Account                        | S                               |                                       |
|------------------------------------|-----------------------------------|---------------------------------|---------------------------------------|
| Product Name<br>Mode of Operation  | Status                            | Currency                        | Balance                               |
| CALL DEPOSIT - FCY                 | Active                            | USD                             | 1,192,389.87                          |
| CALL DEPOSIT - FCY<br>SOW          | View Transacti<br>View or stop is | on History Vie<br>sued cheq Inq | w clearing instrument<br>uire on lien |
| CURRENT<br>ACCOUNT_CORPORAT<br>SOW | View Mini Stat                    |                                 |                                       |
|                                    |                                   |                                 |                                       |

2. Select option either by date or by Issued cheque number

3. Click on 'Search' and details will be displayed accordingly

| Accounts Current/Savings                              |
|-------------------------------------------------------|
| View or Stop Issued Cheques                           |
| Search Criteria                                       |
| Query on Cheque Book                                  |
| From Date (dd-MM-yyyy) 01-01-2017                     |
| Query on Issued Cheques (Query on 1 or more Criteria) |
| Cheque Number From Cheque Number To                   |
| Cheque Status All                                     |
| BACK CLEAR SEARCH                                     |

# 5. Transactions

# 5.1 Own Account Transfer

1. Go to Main menu>Transactions>Initiate Funds Transfer>One Time Transfers>Own Account Transfer.

| ≡ SBM |                                                                                |                              |
|-------|--------------------------------------------------------------------------------|------------------------------|
|       |                                                                                |                              |
|       | Transactions Initiate Funds Transfer One Time Transfers                        |                              |
|       | Own Account Transfer     Other SBM Transfer      Other Local Bank MUR Transfer | Eoreign Currency Transfer    |
|       |                                                                                | — Transfer Menu              |
|       | Own Account Transfer                                                           | INITIATE FROM TEMPLATE       |
|       |                                                                                |                              |
|       | 1 2                                                                            | 3                            |
|       | Payment Details Preview and Confirm                                            | Summary                      |
|       | Date                                                                           | * Indicates Mandatory Fields |
|       | Transaction Date (dd,MM.yyyy)* 19,01,2018                                      |                              |
|       | Make a Payment From                                                            |                              |
|       | Pay From Account* Select                                                       | •                            |
|       | Make a Payment To                                                              |                              |
|       | Beneficiary Type* Select                                                       | •                            |
|       | Amount* MUR 👻                                                                  |                              |
|       | CHECK COUNTER RATE                                                             | Ε                            |
|       | Other Details                                                                  |                              |
|       |                                                                                |                              |

2. Select the Debit and Credit a/c Nos from the drop down lists, input the transfer amount and click on 'Continue'.

| SBM                                                                                                    | 🔎 🗹 🛛 Бакоок ма 🗸 🋃                         |
|----------------------------------------------------------------------------------------------------|---------------------------------------------|
| Own Account Transfer                                                                                                 |                                             |
| 1 2 3                                                                                                    | Favorites                                   |
| Payment Details Preview and Confirm Summary                                                                          | Select your favorite activity               |
| Date * Indicates Mandatory Fields Transaction Date (dd-MM-yyyy)* 19-01-2018                                          | Select 👻                                    |
| Make a Payment From                                                                                                  | ADD TO FAVORITES                            |
| Pay From Account* 61026200013663  Available Balance : EUR 51,931.93                                                  | Navigate to                                 |
| Make a Payment To My Accounts in Home Bank* 61030100044543  Amount* EUR 1000 CHECK COUNTER RATE                      | BIG SAVINGS                                 |
| Other Details Remarks                                                                                                | LOAN AGAINST PROPERTY  Get this deal today! |
| Fill in Additional Negotiated Rate Details or skip this section and continue         RESET       ACTIONS TO CONTINUE |                                             |

3. Input your Transaction password and click on 'Submit'.

| = | SBM |                                                       |                            |                      |                             |
|---|-----|-------------------------------------------------------|----------------------------|----------------------|-----------------------------|
|   |     | Transactions Ini                                      | tiate Funds Transfe        | or One Time Transfer | rs                          |
|   |     | Own Account Transfer                                  |                            | ther SBM Transfer    | ▶ Foreign Currency Transfer |
|   |     | Other Local Bank MUR                                  | Transfer                   |                      | — Transfer Menu             |
|   |     | Own Account                                           | Transfer - I               | Preview              |                             |
|   |     | <b>e</b> –                                            |                            | 2                    | 3                           |
|   |     | Payment Detail                                        | s                          | Preview and Confirm  | Summary                     |
|   |     | Confirm the details b                                 | efore submissior           | 1                    |                             |
|   |     | General Transaction                                   | Details                    |                      |                             |
|   |     |                                                       | My Own SBM Acco            |                      | m Account: 12345678910126   |
|   |     | Benificiary Type:                                     |                            |                      | to Account: 01235678911345  |
|   |     | Amount:<br>Payment Date (dd-MM-<br>yyyy):<br>Remarks: | EUR 1,000.00<br>19-01-2018 | Frequ                | iency Type: One Time        |
|   |     |                                                       |                            |                      |                             |
|   |     | Amount & Frequency                                    |                            |                      |                             |
|   |     | Total Amount:<br>Transaction Currency:                | EUR 1,000.00<br>EUR        |                      |                             |
|   |     |                                                       |                            |                      | BACK TO EDIT                |
|   |     | Additional Details                                    |                            |                      |                             |
|   |     |                                                       | Remarks                    |                      |                             |
|   |     | Enter your credentials to r                           | confirm the transactiv     | 20                   |                             |

| SBM |                                                 |                                  |                                 |                           |
|-----|-------------------------------------------------|----------------------------------|---------------------------------|---------------------------|
|     |                                                 |                                  |                                 |                           |
|     | Transactions                                    | tiate Funds Transfer             | One Time Transfers              |                           |
|     | Own Account Transfer     Other Local Bank MUR 1 |                                  | BM Transfer ₽                   | Foreign Currency Transfer |
|     |                                                 |                                  |                                 | — Transfer Menu           |
|     | Own Account                                     | Transfer - Cor                   | nfirmation                      |                           |
|     | Transaction wit                                 | h reference id E68400 au         | bmitted successfully for proces | seine .                   |
|     | Inansaction with                                | n reference la 566409 su         | brinted successfully for proces | ising.                    |
|     | <b>~</b> –                                      |                                  | - <b>O</b>                      | 3                         |
|     | Payment Details                                 | s Previ                          | iew and Confirm                 | Summary                   |
|     | Payment Details                                 |                                  |                                 |                           |
|     | General Transaction                             | )etails                          |                                 |                           |
|     | Reference ID:                                   | 568409                           | Transaction Type:               | My Own SBM Account        |
|     |                                                 | 12345678910126<br>01235678911345 | Beneficiary Type:               | To Account                |
|     |                                                 | EUR 1,000.00                     | Frequency Type:                 | One Time                  |
|     | Payment Date (dd-MM-<br>yyyy):                  | 19-01-2018                       |                                 |                           |
|     | Remarks:                                        |                                  |                                 |                           |
|     | Transaction Status:                             | Sent For Processing              |                                 |                           |
|     | Amount & Frequency                              | Details                          |                                 |                           |
|     | Total Amount:                                   | EUR 1,000.00                     |                                 |                           |
|     | Transaction Currency:                           | EUR                              |                                 |                           |
|     |                                                 |                                  | 1                               |                           |
|     | Download: 📑 💺                                   |                                  |                                 |                           |

# 5.2 Other SBM Transfer

1. Main menu>Transactions>Initiate Funds Transfer>One Time Transfers> Other SBM Transfer.

| = | SBM |                                                                                                    | 4° ( | Farook Ma 🗸 | € |
|---|-----|----------------------------------------------------------------------------------------------------|------|-------------|---|
|   |     | Transactions     Initiate Funds Transfer     One Time Transfers          • Conn Account Transfer         • Other SBM Transfer         • Enrice Qurrency Transfer           • Other Local Bank MUR Transfer         • Other SBM Transfer         • Transfer Mens           • Other SBM Transfer         • MURTLEFROM TEMPLATE         • Transfer Mens           • Other SBM Transfer         • MURTLEFROM TEMPLATE         • Favorites |      |             |   |
|   |     | Payment Details Preview and Confirm Summary Select your favorite activity                                                                                                    |      |             |   |
|   |     | Date     * Indicates Mandatory Fields     Select       Transaction Date (db/M/sypp)*     19-01-2018     Imilian       Make a Payment From     Pay From Account*     Select       Make a Payment To     Beneficiary Type* Select     Navigate to                                                                                                    |      |             |   |
|   |     | Amount MUR CHECK COUNTER RATE                                                                                                    |      |             |   |
|   |     | Other Details  Remarks  Fill in Additional Negotiated Rate Details or skip this section and continue  Cet this deal today:                                                                                                    |      |             |   |
|   |     | RESET ACTIONS - CONTINUE                                                                                                    |      |             |   |

2. Fill in the payment details and click on 'Continue' button to proceed.

Note: No special character is to be used when initiating a transfer

| ≡ SBM |                                                                                                    |                                                     | 4 🛛 | FAROOK MA_ 👻 |
|-------|----------------------------------------------------------------------------------------------------|-----------------------------------------------------|-----|--------------|
|       | Transactions         Initiate Funds Transfer         One Time Transfers           © Onn Assount Transfer         © Other SBM Transfer         © Estion Currency Transfer           © Other Local Bank MUR Transfer         © Other Local Bank MUR Transfer         = Transfer Merry |                                                     |     |              |
|       | Other SBM Transfer                                                                                                    | Favorites<br>Selectyour favorite activity<br>Select |     |              |
|       | Make a Payment From Pay From Account* 61030100001904  Available Balance : MUR 662.033.72  Make a Payment To                                                                                                    | Revealed to FAVORITES                               |     |              |
|       | Bandholary Type* New Bendetciary                                                                                                    | LOAN AGAINST PROPERTY<br>Cet this deal foody!       |     |              |
|       | Other Details           Remains         Import.           [Fill in Additional Negotiated Rate Details or skip this section and continue         RESET                                                                                                    |                                                     |     |              |

| Payment Details         Preview and Confirm         Summary           Confirm the details before submission         General Transaction Details         Pay From Account:         123456789101         Pay to Account:         123456789101         Pay to Account:         1235789113         Pay to Account:         01235789113         Pay to Account:         01235789113         Pay to Account:         Pay to Account:         01235789113         Pay to Account:         Pay to Account:         Pay to Account:         Pay to Account:         Pay to Account:         Pay to Account:         Pay to Account:                                                                                                    | <b>-</b>                    |                     |           | 2                      | 3                              |
|----------------------------------------------------------------------------------------------------|-----------------------------|---------------------|-----------|------------------------|--------------------------------|
| General Transaction Details         Transaction Type:       Other SBM         Benificiary Type:       New Beneficiary         Beneficiary Name:       Test Co Ltd         Beneficiary Bank Branch:       PORT LOUIS         Amount:       MUR 15,000.00         Payment Date (dd-MM-19-01-2018       Bank Identifier:         Symp:       Remarks:         Import       MUR 15,000.00         Payment Date (dd-MM-19-012018       Frequency Type:         Symp:       Remarks:         Import       MUR 15,000.00         Amount:       MUR 15,000.00         Transaction Currency:       MUR         MUR       15,000.00         Transaction Currency:       MUR         Marking       MUR         Marking       MuR         Marking       MUR         Marking       MuR         MuR       Sumport         Mure       Mure         Mure       Mure         Mure       Mure         Mure       Sumport         Mure       Mure         Mure       Mure         Mure       Mure         Mure       Mure         Mure       Mure                                                                                                    | Payment Detail              | s                   | Preview a | nd Confirm             | Summary                        |
| Transaction Type: Other SBM   Benificiary Type: New Beneficiary   Beneficiary Name: Test Co Ltd   Beneficiary Bank Branch: PORT LOUIS   Amount: MUR 15,000.00   Payment Date (dd-MM-19-01-2018<br>yyyy): Bank Identifier:   STOEM Amount: MUR 15,000.00   Peyment Date (dd-MM-19-01-2018<br>yyyy): Bank Identifier:   STOEM Amount: MUR 15,000.00   Transaction Currency: MUR   Additional Details   Enter your credentials to confirm the transaction   Confirmation Details   Transaction Password*                                                                                                    | Confirm the details b       | efore submissi      | on        |                        |                                |
| Benificiary Type: New Beneficiary   Beneficiary Name: Test Co Ltd   Beneficiary Name: Test Co Ltd   Beneficiary Bank Branch: PORT LOUIS   Amount: MUR 15,000.00   Payment Date (dd-MM-19-01-2018<br>yyyy): Bank Identifie:   Strats Import                                                                                                    | General Transaction         | Details             |           |                        |                                |
| Beneficiary Name: Test Co Ltd Beneficiary Bank Name: STATE BANK OF MAURITIUS LTD Bank Identifier: STCBMUMUXXX Frequency Type: One Time Payment Date (dd-MM 19-01-2018 yyyy): Remarks: Import Amount & Frequency Details Total Amount: MUR 15,000.00 Transaction Currency: MUR BACK 1  Additional Details  Remarks Enter your credentials to confirm the transaction Confirmation Details  Transaction Password*  g r @ z x v - u l d -                                                                                                    | Transaction Type:           | Other SBM           |           | Pay From Account:      | 123456789101                   |
| Beneficiary Bank Branch: PORT LOUIS   Beneficiary Bank Branch: PORT LOUIS   Amount: MUR 15,000.00   Payment Date (dd-MM-19-01-2018<br>yyyy): Frequency Type:   Remarks: Import     Amount: MUR 15,000.00   Total Amount: MUR 15,000.00   Transaction Currency: MUR     Additional Details   Enter your credentials to confirm the transaction     Confirmation Details     Transaction Password*                                                                                                    | Benificiary Type:           | New Beneficiary     |           | Pay to Account:        | 01235789113                    |
| Amount: MUR 15,000.00 Peyment Date (dd-MM: 19-01-2018 yyy)? Remarks: Import  Amount & Frequency Details Total Amount: MUR 15,000.00 Transaction Currency: MUR  BACK 1  Additional Details Remarks Enter your credentials to confirm the transaction  Confirmation Details I g r @ z x v - u i d -                                                                                                    | Beneficiary Name:           | Test Co Ltd         |           | Beneficiary Bank Name: | STATE BANK OF<br>MAURITIUS LTD |
| Payment Date (dd-MM- 19-01-2018<br>yyyy):<br>Remarks: Import<br>Amount & Frequency Details<br>Total Amount: MUR 15,000.00<br>Transaction Currency: MUR<br>BACK 1<br>Additional Details<br>Remarks<br>Enter your credentials to confirm the transaction<br>Confirmation Details<br>Transaction Password*                                                                                                    | Beneficiary Bank Branch:    | PORT LOUIS          |           | Bank Identifier:       | STCBMUMUXXX                    |
| Amount & Frequency Details Total Amount: MUR 15,000.00 Transaction Currency: MUR BACK 1 Additional Details Enter your credentials to confirm the transaction Confirmation Details I g r @ z x v - u i d -                                                                                                    | Amount:                     | MUR 15,000.00       |           | Frequency Type:        | One Time                       |
| Amount & Frequency Details Total Amount: MUR 15,000.00 Transaction Currency: MUR BACK 1 Additional Details Remarks Enter your credentials to confirm the transaction Confirmation Details I g r @ z x v - u i d -                                                                                                    | уууу):                      |                     |           |                        |                                |
| Total Amount: MUR 15,000.00 Transaction Currency: MUR BACK 1 Additional Details Remarks Enter your credentials to confirm the transaction Confirmation Details Iransaction Password* g r @ z x v - u l d - g                                                                                                    | Remarks:                    | Import              |           |                        |                                |
| Transaction Currency: MUR BACK 1 Additional Details Remarks Enter your credentials to confirm the transaction Confirmation Details Iransaction Password* g r @ z x v - u l d - g g r @ z x v - u l d - g g r @ z x v - u l d - | Amount & Frequency          | Details             |           | :                      |                                |
| Additional Details          Remarks                                                                                                    | Total Amount:               | MUR 15,000.00       |           |                        |                                |
| Additional Details          Remarks         Enter your credentials to confirm the transaction         Confirmation Details         Transaction Password*         g r @ z x v - u l d - u                                                                                                    | Transaction Currency:       | MUR                 |           |                        |                                |
| Remarks    Enter your credentials to confirm the transaction    Confirmation Details    Transaction Password*    g r @ z x v - u l d -                                                                                                    |                             |                     |           | 1                      | BACKI                          |
| Remarks    Enter your credentials to confirm the transaction    Confirmation Details    Transaction Password*    g r @ z x v - u l d -                                                                                                    |                             |                     |           |                        |                                |
| Enter your credentials to confirm the transaction Confirmation Details Transaction Password* g r @ z x v - u l d - g                                                                                                    | Additional Details          |                     |           |                        |                                |
| Confirmation Details                                                                                                    |                             | Remarks             |           |                        |                                |
| g r @ z x v - u l d -                                                                                                    | Enter your credentials to c | confirm the transac | tion      |                        |                                |
| g r @ z x v - u l d -                                                                                                    | Confirmation Details        |                     |           |                        |                                |
| g r @ z x v - u l d -                                                                                                    | Transacti                   | ion Password*       |           |                        |                                |
|                                                                                                    | nansact                     |                     |           |                        |                                |
|                                                                                                    |                             | g r @               | z x       | v - u I d              |                                |
|                                                                                                    |                             | s k f               | a i       | jyqph                  |                                |
|                                                                                                    |                             | Shift _             | n o       | w t b e                | m                              |

3. Input your Transaction password and click on the 'Submit' button.

4. The below confirmation note will be displayed in case of successful transfer

| SBM |                                      |                                  |                        |                                |
|-----|--------------------------------------|----------------------------------|------------------------|--------------------------------|
|     |                                      |                                  |                        |                                |
|     | Transactions Ini                     | tiate Funds Transfer 0           | ne Time Transfers      |                                |
|     |                                      |                                  |                        |                                |
|     | ▶ <u>Own Account Transfer</u>        | ▶ <u>Other SBM</u>               | Transfer ₽             | Foreign Currency Transfer      |
|     | Other Local Bank MUR                 | Transfer                         |                        |                                |
|     |                                      |                                  |                        | - Transfer Menu                |
|     | Other SBM Tra                        | nsfer - Confirma                 | ation                  |                                |
|     | Transaction                          | with reference 5684              | 20 processed succ      | essfully.                      |
|     |                                      |                                  |                        |                                |
|     | - 🕑 –                                | (                                | <b>&gt;</b>            | 3                              |
|     | Payment Detail                       | s Preview                        | and Confirm            | Summary                        |
|     | Payment Details                      |                                  |                        |                                |
|     | General Transaction                  | Details                          |                        |                                |
|     | Reference ID:                        | 568420                           | Transaction Type:      | Other SBM                      |
|     | Pay From Account:<br>Pay to Account: | 12345678910126<br>01235678911345 | Beneficiary Type:      | New Beneficiary                |
|     | Beneficiary Name:                    | Test Co Ltd                      | Beneficiary Bank Name: | STATE BANK OF<br>MAURITIUS LTD |
|     | Beneficiary Bank Branch:             | PORT LOUIS                       | Bank Identifier:       | STCBMUMUXXX                    |
|     | Amount:                              | MUR 15,000.00                    | Frequency Type:        | One Time                       |
|     | Payment Date (dd-MM-<br>yyyy):       | 19-01-2018                       |                        |                                |
|     | Remarks:                             | Import                           |                        |                                |
|     | Transaction Status:                  | Failure                          |                        |                                |
|     | Amount & Frequency                   | Details                          | ;                      |                                |
|     | Total Amount:                        | MUR 15,000.00                    |                        |                                |
|     | Transaction Currency:                | MUR                              |                        |                                |
|     |                                      |                                  |                        |                                |
|     |                                      | _                                |                        |                                |
|     | Download: 📑 🧏                        | <b>1</b>                         |                        |                                |
|     |                                      |                                  |                        |                                |

## 5.3 Foreign Currency Transfer

1. Go to Main menu>Transactions>Initiate Funds Transfer>One Time Transfers> Foreign Currency Transfer.

| ≡ SB | 1                                                                                                    |                                                                                  |                                                                            | 4 🗹 | FAROOK MA 👻 |
|------|----------------------------------------------------------------------------------------------------|----------------------------------------------------------------------------------|----------------------------------------------------------------------------|-----|-------------|
|      | Transactions     Initiate Funds Transfer     One Time       > Own Account Transfer     > Other SBM Transfer       > Other Local Bank MUR Transfer   Foreign Currency Transfer | Transfers  Foreign Currency Transfer  Foreign Currency Tr  INTLATE FROM TEMPLATE | -<br>ransfer                                                               |     |             |
|      | Payment Details Preview and Con<br>Date<br>Transaction Date (dd-MM-yyyy)* 19-01-201<br>Make a Payment From<br>Pay From Account* Select                                        | * Indicates Mandatory Fields                                                     | Favorites<br>Select vour favorite activity<br>Select v<br>ADD TO FAVORITES |     |             |
|      |                                                                                                    | COUNTER RATE                                                                     | Navigate to                                                                |     |             |
|      | Additional Beneficiary Details Intermediary Bank Search Intermediary Bank Name                                                                                                | LOOKUP                                                                           | LOAN AGAINST PROPERTY   Get this deal today!                               |     |             |
|      | Intermediary Branch<br>Address<br>City and Zip Code<br>Country<br>Bank Clearing Code<br>Other Details                                                                         |                                                                                  |                                                                            |     |             |

- 2. Click on the 'Lookup' button to select the beneficiary's bank details.
- 3. Insert the dealer's reference as provided by the Bank for negotiated exchange rate in the Negotiated Rates detail field:

#### Note: No special character is to be used when initiating a transfer

4. Click on 'Continue' button to proceed.

| ≡ SBM |                                                                                  |                                                                |
|-------|----------------------------------------------------------------------------------|----------------------------------------------------------------|
|       |                                                                                  |                                                                |
|       | Transactions Initiate Funds Transfer                                             | One Time Transfers                                             |
|       | <u>Own Account Transfer</u> <u>Other SB</u> <u>Other Local Bank MUR Transfer</u> | M Transfer                                                     |
|       | Foreign Currency Transfer                                                        | Transfer Menu  INITIATE FROM TEMPLATE                          |
|       | 1                                                                                | <b>2 3</b>                                                     |
|       | Payment Details Previe                                                           | ew and Confirm Summary                                         |
|       | Date Transaction Date (dd-MM-yyyy)*                                              | * Indicates Mandatory Fields                                   |
|       | Make a Payment From                                                              |                                                                |
|       | Pay From Account*                                                                | 01235678911345                                                 |
|       |                                                                                  | Available Balance : USD 1,276,561.11                           |
|       | Make a Payment To                                                                |                                                                |
|       | Beneficiary Type*                                                                | New Beneficiary 👻                                              |
|       | Beneficiary Name*                                                                | Test Co Ltd                                                    |
|       | Account Number*                                                                  | 12345678910126                                                 |
|       | Beneficiary Address (Line 1)*                                                    | Royal Road Kowloon                                             |
|       | Beneficiary Address (Line 2)                                                     | Hong Kong                                                      |
|       | Beneficiary Country*                                                             | HONG KONG 👻                                                    |
|       | International Bank Account Number                                                |                                                                |
|       | -                                                                                | (Please select if IBAN is entered in the Account Number field) |

| SBM                                           |                                           |                   |
|-----------------------------------------------|-------------------------------------------|-------------------|
| Beneficiary Bank Address (Line 3)             |                                           |                   |
| Beneficiary Bank City                         |                                           |                   |
| Beneficiary Bank Zip Code                     | 000000                                    |                   |
| Beneficiary Bank Country                      | HONG KONG                                 |                   |
| Bank/Swift Code                               | e Select 👻                                |                   |
| Add to Beneficiary List                       | :                                         |                   |
| Amount                                        | USD 👻 15,000.00                           |                   |
|                                               | CHECK COUNTER RATE                        |                   |
|                                               |                                           |                   |
| Additional Beneficiary Details                |                                           |                   |
| Intermediary Bank Search                      |                                           | LOOKUP            |
| Intermediary Bank Name                        | F. C. C. C. C. C. C. C. C. C. C. C. C. C. |                   |
| Intermediary Branch                           | i.                                        |                   |
| Address                                       |                                           |                   |
| City and Zip Code                             | <i>i</i>                                  |                   |
| Country                                       |                                           |                   |
| Bank Clearing Code                            | 1                                         |                   |
| Other Details                                 |                                           |                   |
| Purpose of Payment:                           |                                           |                   |
| Charges Paid By                               | Party receiving funds 🛛 💌                 |                   |
| Sender's Preferred Correspondent Bank Details | Select -                                  |                   |
|                                               |                                           |                   |
| Negotiated rate details                       |                                           |                   |
| Dealer Reference                              | 001                                       | GET RATE          |
| Negotiated Rate                               | 1.00 USD = MUR                            |                   |
|                                               | RES                                       | SET SAVE CONTINUE |
|                                               |                                           |                   |
|                                               |                                           |                   |
| Information   Terms and Conditions   FAQs     |                                           |                   |

5. Insert your Transaction password and click on 'Submit' button.

|  | Foreign Currer                 | ncy Transfer - Pre                 | eview                                                |                                  |
|--|--------------------------------|------------------------------------|------------------------------------------------------|----------------------------------|
|  |                                |                                    | · •                                                  |                                  |
|  |                                |                                    |                                                      |                                  |
|  | Payment Detail                 | s Preview ar                       | nd Confirm                                           | Summary                          |
|  | Confirm the details b          | efore submission                   |                                                      |                                  |
|  | General Transaction            | Details                            |                                                      |                                  |
|  | Transaction Type:              | Other Local/FCY Payment            | Pay From Account:                                    | 01235678911345                   |
|  | Benificiary Type:              | New Beneficiary                    | Pay to Account:                                      | 12345678910126                   |
|  | Beneficiary Name:              | Test Co Ltd                        | Beneficiary Bank Name:                               | PUTNAM CORPORATION<br>SHEUNG WAN |
|  | Beneficiary Bank Branch:       | HONG KONG                          | Bank Identifier:                                     | PCSWHKH1XXX                      |
|  | Amount:                        | USD 15,000.00                      | Frequency Type:                                      | One Time                         |
|  | Payment Date (dd-MM-<br>yyyy): | 19-01-2018                         |                                                      |                                  |
|  | Purpose of Payment:            | Import                             | Network:                                             | SWIFT                            |
|  | Charges Paid By:               | Party receiving funds              | Sender's Preferred<br>Correspondent Bank<br>Details: |                                  |
|  | Charges                        |                                    |                                                      |                                  |
|  | Amount & Frequency             | Details                            |                                                      |                                  |
|  | Total Amount:                  | USD 15,000.00                      |                                                      |                                  |
|  | Transaction Currency:          | USD                                |                                                      |                                  |
|  | Negotiated Rate Deta           | ils                                |                                                      |                                  |
|  | Negotiated Rate:               | 1.00 USD Justification 0.00<br>MUR | Dealer Reference:                                    |                                  |
|  |                                |                                    |                                                      | BACK TO EDIT                     |
|  | Additional Details             |                                    |                                                      |                                  |
|  |                                | Remarks                            |                                                      |                                  |
|  | Enter your credentials to c    | confirm the transaction            |                                                      |                                  |
|  | Confirmation Details           |                                    |                                                      |                                  |
|  | Transact                       | on Password*                       |                                                      |                                  |

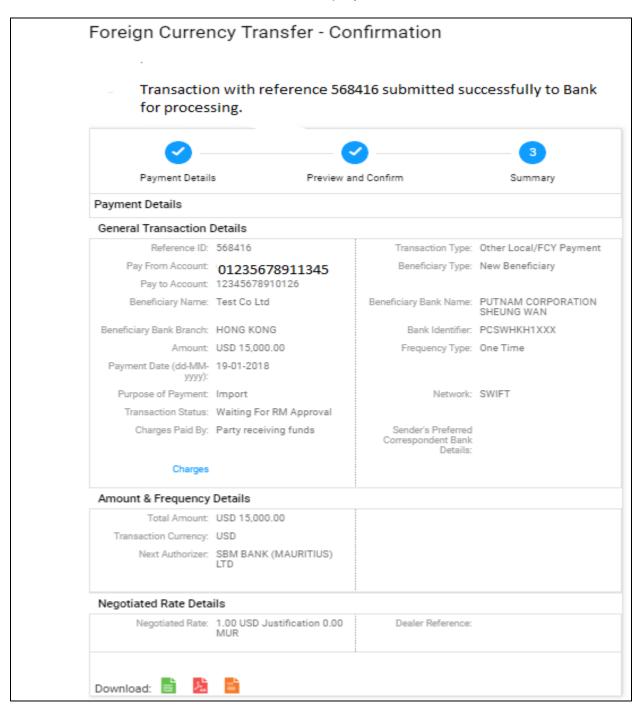

6. The below confirmation note will be displayed in case of successful transfer

# 5.4 Other Local Bank MUR Transfer

1. Go to Main menu>Transactions>Initiate Funds Transfer>One Time Transfers> Other Local Bank MUR Transfer.

| =          | SBM                                |                                                                                                    | <b>८</b> ⁵ |            | Farook Ma 🗸                    | ¢     |
|------------|------------------------------------|----------------------------------------------------------------------------------------------------|------------|------------|--------------------------------|-------|
|            |                                    | Transactions Initiate Funds Transfer One Time Transfers                                                                                                    |            |            |                                |       |
|            |                                    | Own Account Transfer     Other SBM Transfer     Foreign Currency Transfer                                                                                                    |            |            |                                |       |
|            |                                    | Other Local Bank MUR Transfer     Other Local Bank MUR Transfer     WHITATE FROM TEMPLATE                                                                                                    |            |            |                                |       |
|            |                                    | A second second se |            |            |                                |       |
|            |                                    | Payment Details Preview and Confirm Summary Select your favorite activity                                                                                                    |            |            |                                |       |
|            |                                    | Date * Indicates Mandatory Fields<br>Transaction Date (dd-MM-yyyy)* 19-01-2018                                                                                                    |            |            |                                |       |
|            |                                    | Make a Payment From                                                                                                    |            |            |                                |       |
|            |                                    | Pay From Accounts Select                                                                                                    |            |            |                                |       |
|            |                                    | Make a Payment To                                                                                                    |            |            |                                |       |
|            |                                    | Amount* MUR                                                                                                    |            |            |                                |       |
|            |                                    | Other Details                                                                                                    |            |            |                                |       |
|            |                                    | Eemarko® LOAN AGAINST PROPERTY Bernarko® Cet this deal today!                                                                                                    |            |            |                                |       |
|            |                                    | Fill in Additional Negotiated Rate Details or skip this section and continue                                                                                                    |            |            |                                |       |
|            |                                    | RESET ACTIONS - CONTINUE                                                                                                    |            |            |                                |       |
|            |                                    |                                                                                                    |            |            |                                |       |
|            |                                    |                                                                                                    |            |            |                                |       |
| Security I | Information   Terms and Conditions | F40a                                                                                                    | SB         | IM Bank (M | auritius) Ltd - All Rights Res | erved |

- 2. Select either MACCS or Normal and input required payment details.
- 3. Click on the 'Lookup' button to select the beneficiary's bank details.

| ≡ SBM |                                   |                                                                |
|-------|-----------------------------------|----------------------------------------------------------------|
|       | Other Local Bank MUR Transfer     |                                                                |
|       |                                   | — Transfer Menu                                                |
|       | Other Local Bank MUR Trans        | sfer INITIATE FROM TEMPLATE                                    |
|       | 1                                 | 2 3                                                            |
|       | Payment Details Previ             | ew and Confirm Summary                                         |
|       | Date                              | * Indicates Mandatory Fields                                   |
|       | Transaction Date (dd-MM-yyyy)*    | 19-01-2018                                                     |
|       | Make a Payment From               |                                                                |
|       | Network*                          | MACSS -                                                        |
|       | Pay From Account*                 | 01235678911345 👻                                               |
|       |                                   | Available Balance : EUR 50,931.93                              |
|       | Make a Payment To                 |                                                                |
|       | Beneficiary Type*                 | New Beneficiary 👻                                              |
|       | Beneficiary Name*                 | Test Co Ltd                                                    |
|       | Account Number*                   | 12345678910126                                                 |
|       | International Bank Account Number | (Please select if IBAN is entered in the Account Number field) |
|       | Bank Identifier*                  | (rease select in IbAN is entered in the Account Number held)   |
|       | Add to Beneficiary List           |                                                                |
|       | Amount*                           | MUR - 10000                                                    |
|       | Other Details                     |                                                                |
|       |                                   |                                                                |

| ≡           | SBM                           |                                              |                                                        |           |                            |                               | <b>4</b> 5    | FAROOK MA 🗸                                  |
|-------------|-------------------------------|----------------------------------------------|--------------------------------------------------------|-----------|----------------------------|-------------------------------|---------------|----------------------------------------------|
|             |                               | Other Local Bank M                           | <u>UR Transfer</u>                                     |           |                            |                               |               |                                              |
|             |                               |                                              |                                                        |           | — Transfer M               | enu                           |               |                                              |
|             |                               | Other Local                                  | Bank MUR Transfe                                       | r         | INITIATE FROM TEMPL        | ATE                           |               |                                              |
|             |                               |                                              |                                                        |           |                            | Favorites                     |               |                                              |
|             |                               | Payment De                                   | tails Preview an                                       | <b>P</b>  | Summary                    | Select your favorite activity |               |                                              |
|             |                               |                                              | talis Preview an                                       | ia comirm |                            |                               |               |                                              |
|             |                               | Date                                         | ransaction Date (dd-MM-yyyy)* 19-0                     | 11-2018   | * Indicates Mandatory Fiel | de Select V                   |               |                                              |
|             |                               |                                              |                                                        |           |                            | ADD TO FAVORITES              |               |                                              |
|             |                               | Make a Payment F                             | rom                                                    |           |                            |                               |               |                                              |
|             |                               | Find Bank Details                            | 3                                                      |           |                            |                               | $\times$      |                                              |
|             |                               | Search Q                                     |                                                        |           |                            |                               |               |                                              |
|             |                               | List of Bank Details                         |                                                        |           |                            |                               |               |                                              |
|             |                               | Bank Name<br>Branch                          | Address<br>City & Zip Code                             | Country   | Network                    | Bank/Swift Code               |               |                                              |
|             |                               | ABC BANKING<br>CORPORATION LTD<br>PORT LOUIS | PORT LOUIS, ABC CENTRE                                 | MAURITIUS | MACSS                      | ABCKMUMUXXX                   | Select        |                                              |
|             |                               | AFRASIA BANK LIMITED<br>PORT LOUIS           | PORT LOUIS,IBL BUILDING                                | MAURITIUS | MACSS                      | AFBLMUMUXXX                   | Select        |                                              |
|             |                               | BANK OF BARODA<br>PORT LOUIS                 | PORT LOUIS, SIR WILLIAM<br>NEWTON STREET<br>.1000000   | MAURITIUS | MACSS                      | BARBMUMUXXX                   | Select        |                                              |
|             |                               | BANK OF MAURITIUS<br>PORT LOUIS              | PORT LOUIS, SIR WILLIAM<br>NEWTON STREET<br>.1000000   | MAURITIUS | MACSS                      | BOMMMUPLXXX                   | Select        |                                              |
|             |                               | BANK ONE LTD<br>PORT LOUIS                   | PORT LOUIS,16 SIR WILLIAM<br>NEWTON STREET<br>.J000000 | MAURITIUS | MACSS                      | BKONMUMUXXX                   | <u>Select</u> |                                              |
|             |                               |                                              |                                                        |           | Page Number                | GO Rows per page: 5           | < >           |                                              |
|             |                               |                                              | _                                                      |           |                            |                               |               |                                              |
| _           | _                             |                                              | _                                                      | _         |                            |                               | _             |                                              |
| Security In | nformation   Terms and Condit | tiona   FAQa                                 |                                                        |           |                            |                               | SBN           | A Bank (Mauritius) Ltd - All Rights Reserved |

4. Click on Continue button to proceed.

# Note: No special character is to be used when initiating a transfer

| 5. | Input vour | Transaction | Password   | and | click on | 'Submit'. |
|----|------------|-------------|------------|-----|----------|-----------|
| 0. | mpacyoar   | rianoaotion | 1 40011014 | ana |          | Cabinit   |

| Other Local Ba                 | ank MUR Trans           | sfer - Preview         |                      |
|--------------------------------|-------------------------|------------------------|----------------------|
| <b>e</b> –                     |                         | 2                      | 3                    |
| Payment Detail:                | s Previ                 | ew and Confirm         | Summary              |
| Confirm the details b          | efore submission        |                        |                      |
| General Transaction I          | Details                 |                        |                      |
| Transaction Type:              | Other Local/FCY Paymer  | it Pay From Account:   | 01235678911345       |
| Benificiary Type:              | New Beneficiary         | Pay to Account:        | 12345678910126       |
| Beneficiary Name:              | Test Co Ltd             | Beneficiary Bank Name: | AFRASIA BANK LIMITED |
| Beneficiary Bank Branch:       | PORT LOUIS              | Bank Identifier:       | AFBLMUMUXXX          |
| Amount:                        | MUR 10,000.00           | Frequency Type:        | One Time             |
| Payment Date (dd-MM-<br>yyyy): | 19-01-2018              |                        |                      |
| Remarks:                       | imports                 | Network:               | MACSS                |
| Charges                        |                         |                        |                      |
| Amount & Frequency             | Details                 |                        |                      |
| Total Amount:                  | MUR 10,000.00           |                        |                      |
| Transaction Currency:          | MUR                     |                        |                      |
|                                |                         |                        |                      |
|                                |                         |                        | BACK TO E            |
| Additional Details             |                         |                        |                      |
|                                | Remarks                 |                        |                      |
| Enter your credentials to c    | confirm the transaction |                        |                      |
| Confirmation Details           |                         |                        |                      |
| Transacti                      | ion Password*           |                        |                      |
|                                |                         |                        |                      |
|                                |                         |                        | SUBM                 |
|                                |                         |                        |                      |

| Other Local Ba                 | ank MUR Transt | er - Confirmatio       | - Transfer I          |
|--------------------------------|----------------|------------------------|-----------------------|
| Transactio<br>Bank for plank   |                | 10 submitted success   | fully to              |
| <b>_</b>                       |                | <b>~</b>               | 3                     |
| Payment Detail                 | s Preview      | and Confirm            | Summary               |
| Payment Details                |                |                        |                       |
| General Transaction I          | Details        |                        |                       |
| Reference ID:                  | 568410         | Transaction Type:      | Other Local/FCY Payme |
| Pay From Account:              | 01235678911345 | Beneficiary Type:      | New Beneficiary       |
| Pay to Account:                | 12345678910126 |                        |                       |
| Beneficiary Name:              | Test Co Ltd    | Beneficiary Bank Name: | AFRASIA BANK LIMITEI  |
| Beneficiary Bank Branch:       | PORT LOUIS     | Bank Identifier:       | AFBLMUMUXXX           |
| Amount:                        | MUR 10,000.00  | Frequency Type:        | One Time              |
| Payment Date (dd-MM-<br>yyyy): | 19-01-2018     |                        |                       |
| Remarks:                       | imports        | Network:               | MACSS                 |
| Transaction Status:            | Success        |                        |                       |
| Charges                        |                |                        |                       |
| Amount & Frequency             | Details        | ;                      |                       |
| Total Amount:                  | MUR 10,000.00  |                        |                       |
| Transaction Currency:          | MUR            |                        |                       |
|                                |                |                        |                       |

6. The below confirmation note will be displayed in case of successful transfer

## 5.5 Initiate Standing Instruction

1. Go to Main Menu>Transactions>Initiate Funds Transfer> Standing Instructions.

| ≡ SB <i>I</i> |                                                                                                    |
|---------------|----------------------------------------------------------------------------------------------------|
|               |                                                                                                    |
|               | Transactions Initiate Funds Transfer Standing Instructions                                                          |
|               | <u>Own Account Transfer     Other SBM Transfer     Foreign Currency Transfer     Other Local Bank MUR Transfer </u> |
|               | - Transfer Menu                                                                                                    |
|               | Other Local Bank MUR Transfer                                                                                       |
|               | 1 2 3                                                                                                    |
|               | Payment Details Preview and Confirm Summary                                                                         |
|               | Date * Indicates Mandatory Fields                                                                                   |
|               | Frequency* Monthly -                                                                                                |
|               | Recurring Date (dd-MM-yyyy)* 31-01-2018                                                                             |
|               | Number of Installments 12                                                                                           |
|               | End Date (dd-MM-yyyy)                                                                                               |
|               | Make a Payment From                                                                                                 |
|               | Network* MACSS -                                                                                                    |
|               | Pay From Account* 001101000000070 -                                                                                 |
|               | Available Balance : USD 1,192,389.87                                                                                |
|               | Make a Payment To                                                                                                   |
|               | Beneficiary Type* New Beneficiary                                                                                   |
|               | Beneficiary Name* Paul Smith                                                                                        |
|               | Account Number/ IBAN Number* 1452789633                                                                             |

2. Select your required type of transfer - Own Account Transfer, Other SBM Transfer, Foreign Currency Transfer or Other Local Bank MUR Transfer.

| $\equiv$ SBM |                                                                     |                           |                              |
|--------------|---------------------------------------------------------------------|---------------------------|------------------------------|
|              |                                                                     |                           |                              |
|              | Transactions Initiate Funds Transfer                                | Standing Instructions     |                              |
|              | Own Account Transfer     Other SE     Other Local Bank MUR Transfer | M Transfer                | Foreign Currency Transfer    |
|              |                                                                     |                           | - Transfer Menu              |
|              | Other Local Bank MUR Trans                                          | sfer                      | INITIATE FROM TEMPLATE       |
|              | 1                                                                   | 2                         | 3                            |
|              | Payment Details Previ                                               | ew and Confirm            | Summary                      |
|              | Date                                                                |                           | * Indicates Mandatory Fields |
|              | Frequency*                                                          | Monthly -                 |                              |
|              | Recurring Date (dd-MM-yyyy)*                                        | 31-01-2018                |                              |
|              | Number of Installments                                              | 12                        |                              |
|              | End Date (dd-MM-yyyy)                                               |                           |                              |
|              | Make a Payment From                                                 |                           |                              |
|              | Network*                                                            | MACSS -                   |                              |
|              | Pay From Account*                                                   | 001101000000070 👻         |                              |
|              |                                                                     | Available Balance : USD 1 | ,192,389.87                  |
|              | Make a Payment To                                                   |                           |                              |
|              | Beneficiary Type*                                                   | New Beneficiary 👻         |                              |
|              | Beneficiary Name*                                                   | Paul Smith                |                              |
|              | Account Number/ IBAN Number*                                        | 1452789633                |                              |

| Make a Payment To                                      |                                                                |
|--------------------------------------------------------|----------------------------------------------------------------|
| Beneficiary Type*                                      | New Beneficiary                                                |
| Beneficiary Name*                                      | Paul Smith                                                     |
| Account Number/ IBAN Number*                           | 1452789633                                                     |
| International Bank Account Number                      | (Please select if IBAN is entered in the Account Number field) |
|                                                        | SBICMUMUXXX LOOKUP                                             |
| Add to Beneficiary List                                |                                                                |
| Amount*                                                | MUR 💌 10,000.00                                                |
| Other Details                                          |                                                                |
| Remarks*                                               | Consultancy Fees                                               |
| Fill in Additional Negotiated Rate Details or skip the | nis section and continue                                       |
|                                                        | RESET SAVE CONTINUE                                            |

Note: No special character is to be used.

3. Input all details and click on 'Continue'.

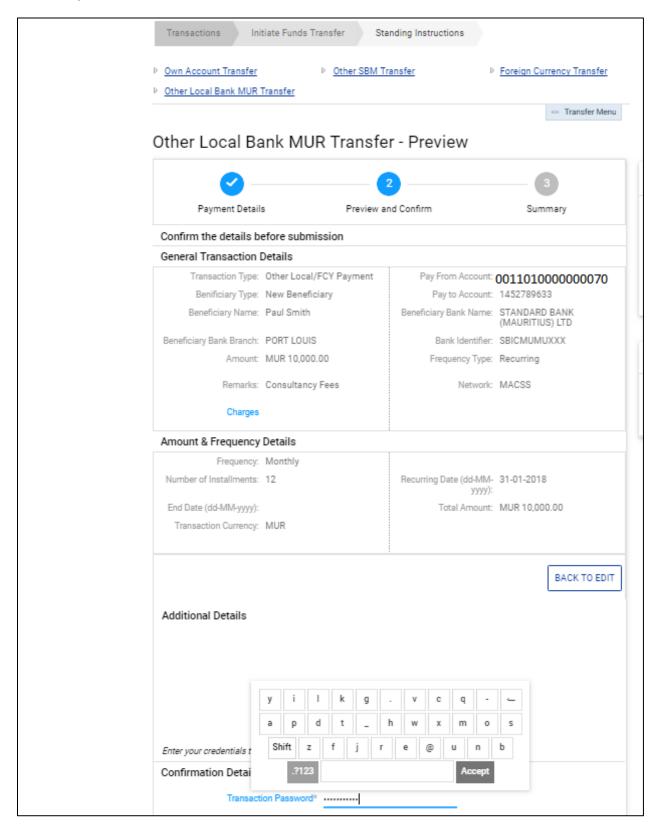

| 4. | The below confirmation | note will be displayed in | case of successful transfer |
|----|------------------------|---------------------------|-----------------------------|
|----|------------------------|---------------------------|-----------------------------|

| ≡ SBM |                          |                                |                                  |                                  |
|-------|--------------------------|--------------------------------|----------------------------------|----------------------------------|
|       |                          |                                |                                  |                                  |
|       |                          |                                |                                  |                                  |
|       | Transactions Init        | tiate Funds Transfer Sta       | nding Instructions               |                                  |
|       | Own Account Transfer     | Other SBM Tr                   | ansfer D                         | Foreign Currency Transfer        |
|       | Other Local Bank MUR 1   |                                |                                  |                                  |
| -     |                          |                                |                                  | - Transfer Menu                  |
|       | Other Legal De           | ank MUR Transfe                | . Confirmatio                    |                                  |
|       | Uther Local Ba           | INK MUR Transfe                | r - Confirmatio                  | on                               |
|       | Transaction wit          | h reference id 568690 submitte | ed successfully for proces       | ssing.                           |
|       |                          |                                |                                  |                                  |
|       | —                        |                                | ·                                | 3                                |
|       | Payment Details          | s Preview ar                   | d Confirm                        | Summary                          |
| -     | Payment Details          |                                |                                  |                                  |
| L     | General Transaction      | Details                        |                                  |                                  |
|       | Reference ID:            |                                | Transaction Type:                | Other Local/FCY Payment          |
|       | Pay From Account:        | 001101000000070                | Beneficiary Type:                | New Beneficiary                  |
|       | Pay to Account:          | 1452789633                     |                                  |                                  |
|       | Beneficiary Name:        | Paul Smith                     | Beneficiary Bank Name:           | STANDARD BANK<br>(MAURITIUS) LTD |
|       | Beneficiary Bank Branch: | PORT LOUIS                     | Bank Identifier:                 | SBICMUMUXXX                      |
|       | Amount:                  | MUR 10,000.00                  | Frequency Type:                  | Recurring                        |
|       | Remarks:                 | Consultancy Fees               | Network:                         | MACSS                            |
|       | Transaction Status:      | Sent For Processing            |                                  |                                  |
|       | Charges                  |                                |                                  |                                  |
|       | Amount & Frequency       | Details                        |                                  |                                  |
|       | Frequency:               |                                |                                  |                                  |
|       | Number of Installments:  |                                | Recurring Date (dd-MM-<br>yyyy): |                                  |
|       | End Date (dd-MM-yyyy):   |                                |                                  | MUR 10,000.00                    |
|       | Transaction Currency:    | MUR                            |                                  |                                  |
|       | -                        |                                |                                  |                                  |

## 5.6 Standing Instructions (MUR/FCY) – View/Stop/Modify

1. Go to Main Menu > Transactions > View Payments > View Standing Instructions

| SBM                          |                                |
|------------------------------|--------------------------------|
| 🗮 Main Menu                  |                                |
| • Transactions               | Transactions View Payments     |
| View Payments                | My Decurring Transactio        |
|                              | My Recurring Transactio        |
| /iew Approval Queue          | Search Q                       |
| view Completed Transactions  | Recurring Instructions         |
| /iew Incomplete Transactions |                                |
|                              | Reference ID Next Payment Date |
| /iew All Transactions        | Transaction Type Status        |
| /iew Scheduled Transactions  | MU604083 31-01-2018            |
| View Standing Instructions   | Funds Active Transfer/payment  |
|                              |                                |

2. Click on 'More Action' button (on the right) and select the required option

Г

| Transactions                                              | View Payment          | s View Standing Instr | uctions       |                                              |   |
|-----------------------------------------------------------|-----------------------|-----------------------|---------------|----------------------------------------------|---|
| My Recurrin                                               | ig Transa             | ctions                |               |                                              |   |
| Search Q                                                  |                       |                       |               |                                              |   |
| Recurring Instruct                                        | tions                 |                       |               |                                              |   |
| Reference ID<br>Transaction Type                          | Next Paymen<br>Status | t Date Initiator      | Beneficia     | ry Total<br>Amount                           |   |
| MU604083                                                  | 31-01-2018            | 61000000000000        | 1452789       | 633 MUR<br>10,000.00                         | : |
| Funds<br>Transfer/payment                                 | Active                |                       |               | Stop Transaction                             |   |
| MU604036                                                  | 31-01-2018            | 6100000002            | 0145263       | Modify Transaction                           | : |
| Funds<br>Transfer/payment                                 | Active                |                       |               | Copy Transaction                             |   |
| MU604084<br>Funds                                         | 31-01-2018<br>Active  | 6100000000003         | 1452633       | View Transaction History<br>Save as Template | : |
| Transfer/payment<br>MU604035<br>Funds<br>Transfer/payment | 31-01-2018<br>Active  | 61000000000004        | n124563       | 78936 MUR<br>1,452.63                        | : |
| MU603918<br>My Own SBM<br>Account                         | 31-01-2018<br>Active  | 6100000000005         | 6102620<br>63 | 00136 USD<br>1,000.00                        | : |
| Download: 💼                                               | X =                   |                       |               |                                              |   |

# For Stop Standing Instructions:

- (i) Click on Stop transaction
- (ii) Insert Password
- (iii) Click on 'Stop' button

|   | Transactions Vie                      | ew Payments View Stand  | ding Instructions      |                                  |
|---|---------------------------------------|-------------------------|------------------------|----------------------------------|
|   |                                       |                         |                        |                                  |
|   | Preview Confi                         | rmation Details         |                        |                                  |
|   | Confirm the follow                    | ving details            |                        |                                  |
|   | General transaction d                 | letails                 |                        |                                  |
|   | Transaction Type:                     | Other Local/FCY Payment |                        |                                  |
|   | Initiator Account:                    | 61000000000001          | Beneficiary Type:      | New Beneficiary                  |
|   | Pay to Account:                       | 1452789633              |                        |                                  |
|   | Beneficiary Name:                     | Paul Smith              | Beneficiary Bank Name: | STANDARD BANK<br>(MAURITIUS) LTD |
|   | Beneficiary Bank Branch:              | PORT LOUIS              | Bank Identifier:       | SBICMUMUXXX                      |
|   | Amount:                               | MUR 10,000.00           | Frequency Type:        | Recurring                        |
|   | Recurring Date (dd-MM-<br>yyyy):      | 31-01-2018              |                        |                                  |
|   | Remarks:                              | Consultancy Fees        |                        |                                  |
|   | Reference ID:                         |                         |                        |                                  |
|   | Marked For Stop:                      | No                      | Network:               | MACSS                            |
|   | Charges                               |                         |                        |                                  |
|   |                                       |                         |                        |                                  |
| ſ | Amount & Frequency                    |                         |                        |                                  |
|   | Frequency:<br>Number of Installments: |                         | Fed Data (dd Mittana)  |                                  |
|   |                                       | 12<br>MUR 10.000.00     | End Date (dd-MM-yyyy): |                                  |
|   | Transaction Currency:                 |                         |                        |                                  |
|   | nansacton currency.                   | more                    |                        |                                  |
|   | Additional Details                    |                         |                        |                                  |
|   |                                       |                         |                        |                                  |
|   |                                       |                         |                        |                                  |
|   |                                       |                         |                        |                                  |
|   |                                       |                         |                        |                                  |
|   |                                       | Remarks                 |                        |                                  |
|   | Enter your credentials to c           | confirm the transaction |                        |                                  |
|   | Confirmation Details                  |                         |                        |                                  |
|   | Transact                              | ion Password*           |                        |                                  |
|   |                                       | imega                   |                        |                                  |
|   |                                       | imeqa<br>xclfg          | o@usr<br>ywj           | t BACK STOP                      |
|   |                                       |                         |                        |                                  |
|   |                                       | Shift b v z n           | - p k d                | h                                |
|   |                                       | .?123                   | Accept                 |                                  |
|   |                                       |                         |                        |                                  |

| Transactions Vie                 | ew Payments View Stand    | ding Instructions      |                                  |
|----------------------------------|---------------------------|------------------------|----------------------------------|
|                                  |                           |                        |                                  |
| Stop Transact                    | ion                       |                        |                                  |
| Transaction rec                  | quest submitted for stop. |                        |                                  |
| -                                |                           |                        |                                  |
| General transaction d            | letails                   |                        |                                  |
| Transaction Type:                | Other Local/FCY Payment   | Initiator Account:     | 61000000000001                   |
| Beneficiary Type:                | New Beneficiary           | Pay to Account:        | 1452789633                       |
| Beneficiary Name:                | Paul Smith                | Beneficiary Bank Name: | STANDARD BANK<br>(MAURITIUS) LTD |
| Beneficiary Bank Branch:         | PORT LOUIS                | Bank Identifier:       | SBICMUMUXXX                      |
| Amount:                          | MUR 10,000.00             | Frequency Type:        | Recurring                        |
| Recurring Date (dd-MM-<br>yyyy): | 31-01-2018                |                        |                                  |
| Remarks:                         | Consultancy Fees          |                        |                                  |
| Reference ID:                    | 568695                    |                        |                                  |
| Bulk Payment Reference<br>ID:    |                           |                        |                                  |
| Marked For Stop:                 | Yes                       |                        |                                  |
| Transaction Status:              | Pending For Processing    | Network:               | MACSS                            |
| Charges                          |                           |                        |                                  |
| Amount & Frequency               | Details                   |                        |                                  |
| Frequency:                       | Monthly                   |                        |                                  |
| Number of Installments:          | 12                        | End Date (dd-MM-yyyy): |                                  |
| Total Amount:                    | MUR 10,000.00             |                        |                                  |
| Transaction Currency:            | MUR                       |                        |                                  |
|                                  |                           |                        |                                  |
|                                  |                           |                        | BACK TO LIST SCREEN              |
|                                  |                           |                        |                                  |

(iv) The below confirmation note will be displayed in case of successful transfer

## 5.7 Own Credit Card Payment

1. Go to Main Menu > Transactions > initiate Funds Transfer>Credit Card Payment

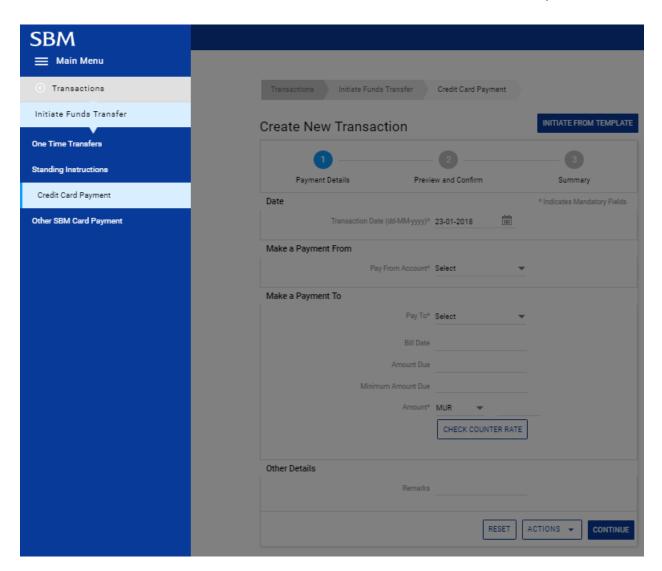

2. Select debit account and card number

| Transactions  | Initiate Funds Transfer   |       | Credit Card Payment |                              |
|---------------|---------------------------|-------|---------------------|------------------------------|
| Create Ne     | w Transaction             |       |                     | INITIATE FROM TEMPLATE       |
|               |                           |       | 2                   | 3                            |
| Paymen        | t Details                 | Previ | ew and Confirm      | Summary                      |
| Date          | Transaction Date (dd-MM-) | yyy)* | 23-01-2018          | * Indicates Mandatory Fields |
| Make a Payme  | nt From                   |       |                     |                              |
|               | Pay From Acc              | ount* | 61000000000000 +    |                              |
| Make a Payme  | nt To                     |       |                     |                              |
|               | Pa                        | y To* | 45400000000002 -    |                              |
|               | Bil                       | Date  | 14-06-2017          |                              |
|               | Amour                     | t Due | 6,217.93            |                              |
|               | Minimum Amour             | t Due | 6,592.07            |                              |
|               | Am                        | ount* | MUR 🔻 5000          |                              |
|               |                           |       | CHECK COUNTER RATE  | _                            |
| Other Details |                           |       |                     |                              |
|               | Ren                       | narks |                     |                              |
|               |                           |       | RESET               | ACTIONS - CONTINUE           |

3. Insert payment amount and click on 'Continue'

4. Insert your Transaction password and click on 'Submit' button.

| Transactions Ini               | itiate F | unds Tra   | insfer  |       | Credit  | Card   | Payme  | ent   |       |    |              |
|--------------------------------|----------|------------|---------|-------|---------|--------|--------|-------|-------|----|--------------|
| Payment Conf                   | īrm      | atior      | ı       |       |         |        |        |       |       |    |              |
| <b>~</b>                       |          |            |         |       | 2       |        |        |       |       |    | 3            |
| Payment Detail                 | s        |            | F       | revie | w and ( | Confin | m      |       |       | -  | Summary      |
| Confirm the details b          | efore    | submis     | sion    |       |         |        |        |       |       |    |              |
| General Transaction            | Detail   | s          |         |       |         |        |        |       |       |    |              |
| Transaction Type:              | Trans    | sfer to cr | edit ca | rd    |         | P      | ay Fro | n Aco | ount: | 61 | 00000000000  |
| Benificiary Type:              | To Ac    | count      |         |       |         |        | Payt   | o Acc | ount: | 45 | 40000000002  |
| Amount:                        | MUR      | 5,000.00   | 0       |       |         |        |        |       |       |    |              |
| Payment Date (dd-MM-<br>yyyy): |          | -2018      |         |       |         |        |        |       |       |    |              |
| Remarks:                       |          |            |         |       |         |        |        |       |       |    |              |
| Amount & Frequency             | Detai    | ls         |         |       | 1       |        |        |       |       |    |              |
| Total Amount:                  | MUR      | 5,000.00   | )       |       |         |        |        |       |       |    |              |
| Transaction Currency:          | MUR      |            |         |       |         |        |        |       |       |    |              |
|                                |          |            |         |       | :       |        |        |       |       |    | BACK TO EDIT |
|                                |          |            |         |       |         |        |        |       |       |    | BACK TO EDIT |
| Additional Details             |          |            |         |       |         |        |        |       |       |    |              |
|                                |          |            |         |       |         |        |        |       |       |    |              |
|                                |          |            |         |       |         |        |        |       |       |    |              |
|                                |          |            |         |       |         |        |        |       |       |    |              |
|                                |          |            |         |       |         |        |        |       |       |    |              |
|                                | R        | lemarks    |         |       |         |        |        |       |       |    |              |
| Enter your credentials to a    | confirm  | the tran   | saction |       |         |        |        |       |       |    |              |
| Confirmation Details           |          |            |         |       |         |        |        |       |       |    |              |
|                                |          |            |         |       |         |        |        |       |       |    |              |
| Transact                       | on Pas   | ssword*    |         |       |         |        |        |       |       |    |              |
|                                | i        | r h        | а       | e     | с       | -      | u      | n     | -     | -  | 0110110      |
|                                |          |            |         |       | z       |        | d      | t     | m     | v  | SUBMIT       |

5. The below confirmation note will be displayed in case of successful transfer

|                                                                                  | Transactions Initiate Funds Transfer | Credit Card Payment |                               |  |  |  |  |  |  |
|----------------------------------------------------------------------------------|--------------------------------------|---------------------|-------------------------------|--|--|--|--|--|--|
| Payment Summary     Transaction with reference id 568699 processed successfully. |                                      |                     |                               |  |  |  |  |  |  |
|                                                                                  | •                                    | _ 🕑                 | 3                             |  |  |  |  |  |  |
|                                                                                  | Payment Details Pr                   | eview and Confirm   | Summary                       |  |  |  |  |  |  |
|                                                                                  | Payment Details                      |                     |                               |  |  |  |  |  |  |
|                                                                                  | General Transaction Details          |                     |                               |  |  |  |  |  |  |
|                                                                                  | Reference ID: 568699                 | Transaction         | Type: Transfer to credit card |  |  |  |  |  |  |

# 6. Transaction Support Services

## 6.1 Add Beneficiary

1. Go to Main Menu> More > Transaction Support Services > Manage Beneficiary > Add Beneficiary

| SBM                          |                                                     |                                         | 💭 🗹 SBM TRANSI.               |
|------------------------------|-----------------------------------------------------|-----------------------------------------|-------------------------------|
| 🗮 Main Menu                  |                                                     |                                         |                               |
| Transaction Support Services | Add Beneficiary Add Benef                           | iciary                                  |                               |
| Manage Beneficiary           | ciary ▷ Other Local Bank MUR Payment<br>Beneficiary | Foreign Currency Payment<br>Beneficiary |                               |
| Add Beneficiary              | benenciary                                          |                                         |                               |
| View Beneficiary Details     |                                                     | - Manage Beneficiary                    |                               |
|                              | ciary                                               |                                         |                               |
|                              | 2                                                   |                                         | Favorites                     |
|                              | Preview and Confirm                                 | Summary                                 | Select your favorite activity |
|                              |                                                     | * Indicates Mandatory Fields            | Select 👻                      |
|                              | Beneficiary Name*                                   |                                         | ADD TO FAVORITES              |
|                              | imber/ IBAN Number*                                 |                                         | ADD TO FAVORITES              |
|                              |                                                     | CONTINUE                                |                               |
|                              |                                                     |                                         | Navigate to                   |
|                              |                                                     |                                         |                               |
|                              |                                                     |                                         |                               |
|                              |                                                     |                                         |                               |

- 2. Select your required beneficiary type: Within SBM Payment Beneficiary, Other local Bank MUR Payment or Foreign Currency Payment Beneficiary
- 3. Type Beneficiary name and Account Number and click 'Continue'

| Transaction Support Services                       | Manage Beneficiary Add Benefic                    | lary                                    |                               |
|----------------------------------------------------|---------------------------------------------------|-----------------------------------------|-------------------------------|
| Within SBM Payment Beneficiary     SBM Credit Card | Other Local Bank MUR Payment<br>Beneficiary       | Ecreign Currency Payment<br>Beneficiary |                               |
|                                                    |                                                   | - Manage Beneficiary                    |                               |
| Add SBM Beneficiar                                 | у                                                 |                                         |                               |
| 0                                                  | 0                                                 | - 0                                     | Favorites                     |
| Beneficiary Details                                | Preview and Confirm                               | Summary                                 | Select your favorite activity |
| Beneficiary Details                                |                                                   | * Indicates Mandatory Fields            | Select 👻                      |
| Ber<br>Account Number                              | eficiary Name* xyzltd<br>IBAN Number 001000000030 |                                         | ADD TO FAVORITES              |
|                                                    |                                                   | CONTINUE                                | Navigate to                   |
|                                                    |                                                   |                                         |                               |

4. Insert transaction password and 'Confirm Details'

| Within SBM Payment Beneficiary          | Other Local Bank MUR Payment<br>Beneficiary | Foreign Currency Payment<br>Beneficiary |                             |
|-----------------------------------------|---------------------------------------------|-----------------------------------------|-----------------------------|
| SBM Credit Card                         |                                             |                                         |                             |
|                                         |                                             | — Manage Beneficiary                    |                             |
|                                         |                                             | , ,                                     |                             |
| Preview Confirmatio                     | n Details                                   |                                         |                             |
|                                         |                                             |                                         | Foundation                  |
|                                         | 2                                           | 3                                       | Favorites                   |
| Beneficiary Details                     | Preview and Confirm                         | Summary                                 | Select your favorite activi |
| Beneficiary Details                     |                                             |                                         |                             |
| Beneficiary Name: xyzltd                | Account Number                              | /IBAN 0010000000030                     | Select                      |
|                                         |                                             | imber:                                  |                             |
|                                         |                                             |                                         | ADD TO FAVORI               |
| Additional Details                      |                                             |                                         |                             |
| Additional Details                      |                                             |                                         |                             |
|                                         |                                             |                                         | Navigate to                 |
|                                         |                                             |                                         |                             |
|                                         |                                             |                                         |                             |
| Remar                                   | ke                                          |                                         |                             |
| Kemar                                   | KS                                          |                                         |                             |
| Enter your credentials to confirm the t | ransaction                                  |                                         |                             |
| Confirmation Details                    |                                             |                                         |                             |
| Transaction Passwor                     | d* •••••                                    |                                         |                             |
|                                         |                                             |                                         |                             |
|                                         |                                             |                                         |                             |

5. A confirmation note will be displayed in case beneficiary has been successfully registered

# 7. Trade Finance

1. Go to Main Menu > More> Trade Finance > Summary Outstanding

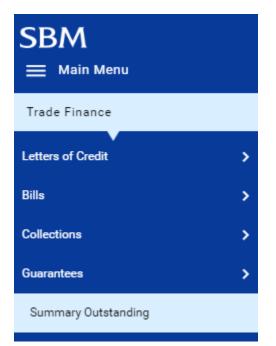

| ≡ SBM |                     |                    |                     |               |        |                         |
|-------|---------------------|--------------------|---------------------|---------------|--------|-------------------------|
|       |                     |                    |                     |               |        |                         |
|       |                     |                    | ADE FINANCE LIABILI | ITIES         |        |                         |
| :     | FOREIGN BILLS UNDE  |                    |                     |               |        |                         |
|       | REFERENCES          | CCY                | OUTSTANDING BALANCE | MATURITY_DATE | RATE   | MUR Equivalent          |
|       | 61BAC               | EUR                | 33,440.00Cr.        | 28-12-2015    | 39.598 | 1,324,157.12Cr.         |
|       | 61BACA              | EUR                | 14,256.00Cr.        | 07-01-2016    | 39.598 | 564,509.09Cr.           |
|       |                     |                    |                     |               |        | Total : 1888666.208Cr.  |
|       | FOREIGN IMPORT BILI | LS UNDER LC - SIGH | т                   |               |        |                         |
|       | REFERENCES          | CCY                | OUTSTANDING BALANCE | MATURITY_DATE | RATE   | MUR Equivalent          |
|       | 61BASZ              | USD                | 18,790.84Cr.        | 10-12-2015    | 36.08  | 677,973.51Cr.           |
|       | 61BASZ              | USD                | 29,734.00Cr.        | 11-12-2015    | 36.08  | 1,072,802.72Cr.         |
|       |                     |                    |                     |               |        | Total : 1750776.2272Cr. |
|       |                     |                    |                     |               |        |                         |

# 8. General Services

1. Go to Main Menu > More > General Services > Service Requests > New Requests

| ≡ SBM                                                                                                    |                     | 4 🖸                                        |
|----------------------------------------------------------------------------------------------------|---------------------|--------------------------------------------|
| General Services Service Requests New Requests                                                                       |                     |                                            |
| New Requests Note:-Please enter at least three ch                                                                    | aracters for search |                                            |
| Request Categories                                                                                                   |                     | Favorites<br>Select your favorite activity |
| Request Type                                                                                                    |                     | Select 👻                                   |
| Cards                                                                                                    | ^                   | ADD TO FAVORITES                           |
| Request for Credit Card Statement                                                                                    |                     | ADD TO PAVORITES                           |
| Current/Savings Accounts                                                                                             | ^                   |                                            |
| Stop Cheque<br>CASA Account Statements<br>Request a Demand Draft<br>Request New Cheque Book<br>Order coins and notes |                     | Navigate to All Accounts                   |
| Deposit Accounts                                                                                                    | ^                   |                                            |
| Term Deposit Account Opening                                                                                         |                     |                                            |
| Loan Accounts                                                                                                    | ^                   |                                            |
| Loan Repayment                                                                                                    |                     |                                            |

- 2. Select the service as required
- 3. Fill in the details and click on 'Continue'
- 4. Input your transaction password and click on the 'Submit' button